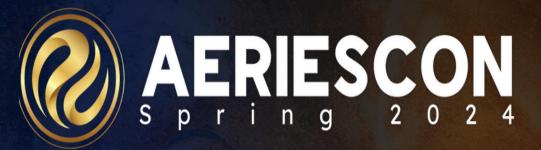

## Fundamentals of Aeries 501

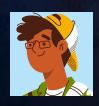

Deb McConnell | Presenter/Trainer March 7, 2024

Information shared throughout this presentation is the property of Aeries Software. Information or images may not be reproduced, duplicated, or shared without the prior written consent of Aeries Software.

This session will cover the basics of using Aeries.

It is intended for users who have 1 year or less experience using Aeries either as a new user or someone new a to a position that requires daily use of Aeries

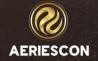

What will we be discussing today...

- Logging into Aeries
- Accessing specific schools/years
- Aeries Home page
- Resource Hub
- Student Information Bar
- Identifying Red Flags
- Navigation Pages/Reports/Favorites
- Searching for students
- Student Profile page
- Student Data 1 & Student Data 2
- Generating Reports

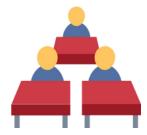

Fundamentals of Aeries 501

## Let's take a look at my demo...

https://training2.aeries.net/DM/Aeries/Login.aspx?page=100000#

## Key Takeaways

- **Solution** Can customize the Navigation Tree for quicker access
- **Easy** access to everyday data from the Home Page
- Multiple ways to search for students
- Easy access to student related data on the Student Profile page
- 🌉 Use of Flags
- Generating Reports

## THANK YOU!

Please take a moment to complete our session survey.

http://surveys.aeries.com/s3/AeriesCon-Session-Feedback-Survey-Spring-2024

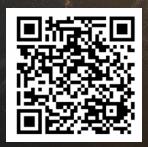

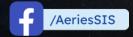

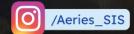

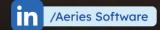

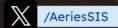

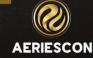